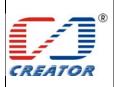

**User Manual** 

| Model No. | CRT-603-CZ1 |
|-----------|-------------|
| Date      | 2013/08/15  |
| File Ver. | 1.0         |
| Page      | 1/39        |

## **CRT-603-CZ1 Contactless Card Reader Module**

## **User Manual**

(V1.0.0.0)

## CREATOR (CHINA) TECH CO., LTD

ADD: 2/F, M-10 Building, Center Area, High-tech Industrial Park Shenzhen, Guangdong, China. Tel: +86-755-26710345 Fax: +86-755-26710105

EMAIL: sales@china-creator.com Http://www.china-creator.com

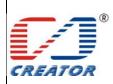

| Model No. | CRT-603-CZ1 |
|-----------|-------------|
| Date      | 2013/08/15  |
| File Ver. | 1.0         |
| Page      | 2/39        |

| <b>T</b> T |        |
|------------|--------|
| User       | Manual |

| Version    | Date        | Note          |
|------------|-------------|---------------|
| 1. 0. 0. 0 | 2013. 8. 15 | First release |
|            |             |               |

## Glossary

| it                       |
|--------------------------|
|                          |
| SO7816                   |
| SO/IEC 14443             |
|                          |
|                          |
|                          |
|                          |
| s for security (PHILIPS) |
|                          |
| >                        |
|                          |
| rd                       |
|                          |
|                          |
| l                        |

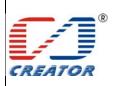

| Model No. | CRT-603-CZ1 |
|-----------|-------------|
| Date      | 2013/08/15  |
| File Ver. | 1.0         |
| Page      | 3/39        |

## **User Manual**

#### 1 Overview

## 1.1 Product Description

CRT-603-CZ1 is a USB dual interface card reader running on Windows including conctactless card interface and SAM card interface. The reader complies with PC/SC standard, ISO14443 standard applicable to type A and type B contactless cards and ISO14443-3 standard applicable to MIFARE series contactless cards. It also complies with ISO7816 standard related to SAM card.

### 1.2 Features

- ➤ Bus powered, USB 2.0 full speed
- ➤ PC/SC V2.0 compliant, CCID interface, support Windows XP and Windows 7
- Contactless card interface, antenna and main board separated design
- SAM card reader interface, User can select one of the 2 SAM slot of the SAM card reader interface to operate
- Automatic search contactless card and peferctly handle multiple card conflict.
- Support ISO14443-4 type A&B contactless cards
- Support ISO14443-3 S50,S70 and UL etc contactless Storage Card.
- ➤ Support ISO7816 SAM card
- Firmware online update through USB (supplier IAP tool provided)
- DC 5V, static current 200mA, dynamic current 220mA, peak current 250mA
- > EMC, QPBOC, EMV, CB, WHQL certified
- Properation environment: -10 -10 °C ~ 60 °C, 0 ~ 95 % RH (No condensing); Humidity 5 to 95% (No condensing) TA<= 60 °C
  - Storage Environment:  $-40^{\circ}\text{C} \sim 70^{\circ}\text{C}$ ,  $0 \sim 95^{\circ}\text{KH}$  (NO condensing);
- Storage Environment: -40  $^{\circ}$  < 70  $^{\circ}$  < 95% RH (No condensing), Humidity 5 to 95% RH (No condensing) TA<= 70  $^{\circ}$

## 1.3 USB Interface

Card reader is connected to the host with a mini USB cable, PIN definition is as following:

| PIN | Signal |
|-----|--------|
| 1   | VBUS   |
| 2   | D-     |
| 3   | D+     |
| 4   | ID     |
| 5   | GND    |

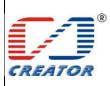

| Model No. | CRT-603-CZ1 |
|-----------|-------------|
| Date      | 2013/08/15  |
| File Ver. | 1.0         |
| Page      | 4/39        |

**User Manual** 

## **2** Product Hardware

## 2.1 Product components

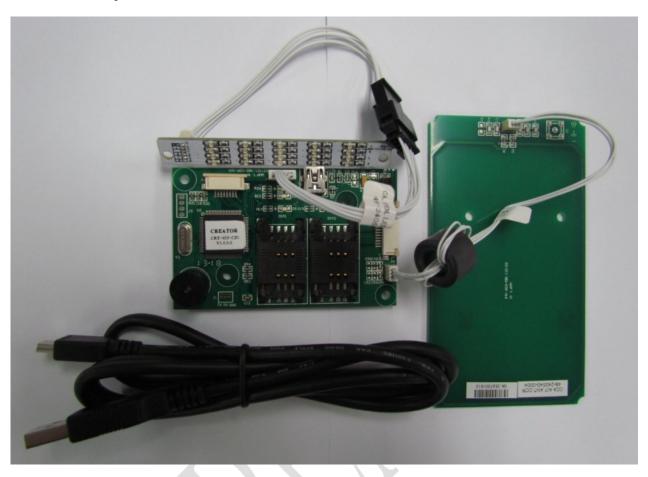

The reader has 3 main components:

- ① Main board: including 2 SAM card slots and 1 USB interface, onboard power indicator, USB connection indicator, buzzer
  - ② Antenna board: connected to main board with a 3 pins cable
- ③ LED board: Red, Green, Blue and Yellow LED lights, the LED board is connected to main board with a 6 pins cable

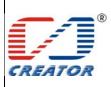

| ~~          | ~ |         | ~ |
|-------------|---|---------|---|
| <b>SPEC</b> |   | ATI     |   |
| 171 171     |   | /A I I' |   |

| User | Manual |
|------|--------|

| Model No. | CRT-603-CZ1 |
|-----------|-------------|
| Date      | 2013/08/15  |
| File Ver. | 1.0         |
| Page      | 5/39        |

# 2.2 Images of boards

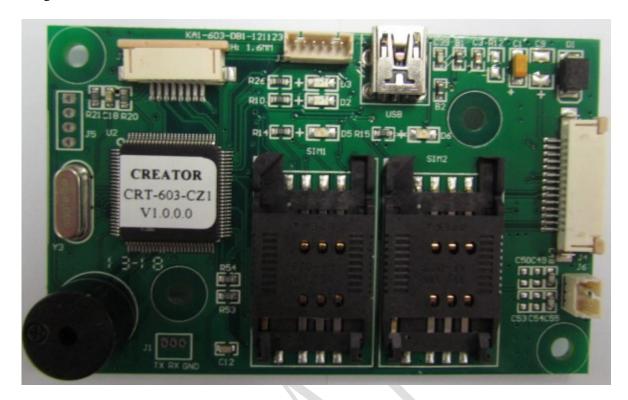

Main board

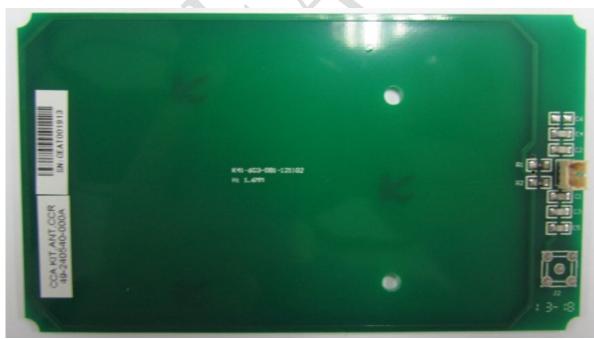

Antenna board

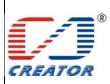

| Model No. | CRT-603-CZ1 |
|-----------|-------------|
| Date      | 2013/08/15  |
| File Ver. | 1.0         |
| Page      | 6/39        |

**User Manual** 

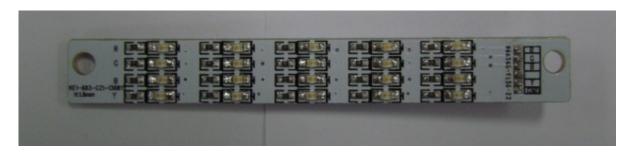

LED board

## Reader function

Note: Contactless card interface and SAM card interface are independent with each other. Reader supports operation in parallel.

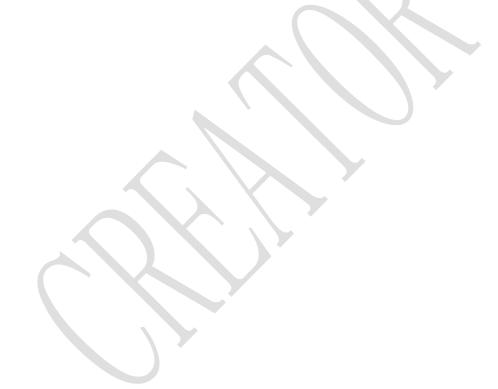

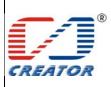

| CDECIEICATION | Model No. | CRT-603-CZ1 |
|---------------|-----------|-------------|
| SPECIFICATION | Date      | 2013/08/15  |
| Ugor Monuel   | File Ver. | 1.0         |
| User Manual   | D         | 7/20        |

Page

7/39

#### 2.2.1 Contactless Card interface function

- 1. Read/write ISO14443-4 standard Type A&B contactless card
- 2. Read/write ISO14443-3 standard Mifare one S50, S70 and UL etc contactless Storage Card
- 3. Reader will automatically detect whether a card is present. The card will remain to be activated without interfered by other new cards presented.

4. When more than one card enter detection area at the same time, cards will conflict with each other, the result caused by conflict is as following

| Card existence                                     | Detection result                                                | ATR reported                           |
|----------------------------------------------------|-----------------------------------------------------------------|----------------------------------------|
| One TYPE A card                                    | Detect one TYPE A card and activate the card                    | TYPE A card ATR                        |
| More than one TYPE A card                          | Detect more than one TYPE A card, not able to activate any card | Special ATR ( indicate card conflict ) |
| One TYPE B card                                    | Detect one TYPE B card and activate the card                    | TYPE B card ATR                        |
| More than one TYPE B card                          | Detect more than one TYPE Bcard, not able to activate any card  | Special ATR ( indicate card conflict ) |
| One TYPE A and one TYPE B card                     | Detect more than one card, not able to activate any card        | Special ATR ( indicate card conflict ) |
| More than one TYPE A and more than one TYPE B card | Detect more than one card, not able to activate any card        | Special ATR ( indicate card conflict ) |

5. Contactless card reader also provides buzzer operation,LED operation, card reader restart, get firmware version and jump to IAP mode functions. User can use these functions by extended capabilities command and APDU commands defined by supplier.

### 2.2.2 SAM card reader interface function:

- 1. User can choose one SAM slot from the 2 SAM slots to read/write SAM card
- 2. 'Disconnect Reader' command' will not power off SAM card slot.
- 3. SAM card reader interface provides change card slot, check SAM card board and SAM card slot status function (by use of extended capabilities commands)

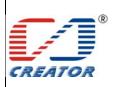

| CDECIEICATION        | 1 |
|----------------------|---|
| <b>SPECIFICATION</b> |   |
|                      |   |

**User Manual** 

| Model No. | CRT-603-CZ1 |
|-----------|-------------|
| Date      | 2013/08/15  |
| File Ver. | 1.0         |
| Page      | 8/39        |

# 3 Card Operation

3.1 Contact Card Environment Specifics

Note: Only use the SAM card reader

### 3.1.1 ATR of SAM Card

Reader report card present status will automatically to ICC Resource Manager after SAM card reset is successful. Card ATR will be sent to application after user sends 'Change SAM Slot' command and 'Connect Reader' command.

## 3.1.2 APDU Command of SAM Card

Note: Please refer to COS document of the card for more detail APDU commands

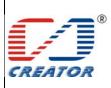

| Model No. | CRT-603-CZ1 |
|-----------|-------------|
| Date      | 2013/08/15  |
| File Ver. | 1.0         |
| Page      | 9/39        |

**User Manual** 

## 3.2 Contactless Card Environment Specifics

## Note: Only use the RF card reader

#### 3.2.1 ATR of Contactless Card

When the reader detects a contactless smart card, reader will report card present status to ICC Resource Manager automatically. Card ATR will be sent to application after user chooses RF reader and sends 'Connect Reader' command.

#### 3.2.1.1 ATR of Contactless Smart Card

| Byte | Value | Designation    | Description                                                     |  |  |
|------|-------|----------------|-----------------------------------------------------------------|--|--|
| 0    | 3B    | Initial Header |                                                                 |  |  |
| 1    | 8n    | T0             | Higher nibble 8 means no TA1, TB1, TC1 only TD1 is              |  |  |
|      |       |                | following.                                                      |  |  |
|      |       |                | Lower nibble n is the number of historical bytes (HistByte 0 to |  |  |
|      |       |                | HistByte n-1)                                                   |  |  |
| 2    | 80    | TD1            | Higher nibble 8 means no TA2, TB2, TC2 only TD2 is              |  |  |
|      |       |                | following.                                                      |  |  |
|      |       |                | Lower nibble $0$ means $T = 0$                                  |  |  |
| 3    | 01    | TD2            | Higher nibble 0 means no TA3, TB3, TC3, TD3 following           |  |  |
|      |       |                | Lower nibble 1 means $T = 1$                                    |  |  |
| 4    | XX    | T1             | Historical bytes:                                               |  |  |
| to   | XX    |                | ISO14443A:                                                      |  |  |
| 3+n  | XX    |                | The historical bytes from ATS response. Refer to the            |  |  |
|      |       | Tk             | ISO14443-4 specification.                                       |  |  |
|      |       | -              | ISO14443B:                                                      |  |  |
|      |       |                | Byte1-4 Application Data from ATQB                              |  |  |
|      |       |                | Byte5-7 Protocol Info Byte from ATQB                            |  |  |
|      |       |                | Byte 8Higher nibble = MBLI from ATTRIB command                  |  |  |
|      |       |                | Lower nibble $(RFU) = 0$                                        |  |  |
| 4+n  | XX    | TCK            | Exclusive-OR of bytes T0 to Tk                                  |  |  |

#### Example:

a. TYPE A card ATR : 3B 8F 80 01 78 80 90 02 20 90 00 3F 38 70 04 B6 49 70 67 4F

b. TYPE B card ATR: 3B 8C 80 01 50 20 02 22 52 55 55 55 55 00 81 C1 4F

Note: When ISO14443A historical bytes T1-Tk greater than 15 bytes, the reader only reported to the last 15 historical bytes of data.

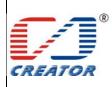

| Model No. | CRT-603-CZ1 |
|-----------|-------------|
| Date      | 2013/08/15  |
| File Ver. | 1.0         |
| Page      | 10/39       |

## **User Manual**

## 3.2.1.2 ATR of Contactless Storage Card

| Byte | Value | Designation | Description                                                     |  |  |  |
|------|-------|-------------|-----------------------------------------------------------------|--|--|--|
| 0    | 3B    | Initial     |                                                                 |  |  |  |
| 1    | 8n    | T0          | Higher nibble 8 means: no TA1, TB1, TC1 only TD1 is             |  |  |  |
|      |       |             | following.                                                      |  |  |  |
|      |       |             | Lower nibble n is the number of historical bytes (HistByte 0 to |  |  |  |
|      |       |             | HistByte n-1)                                                   |  |  |  |
| 2    | 80    | TD1         | Higher nibble 8 means: no TA2, TB2, TC2 only TD2 is             |  |  |  |
|      |       |             | following.                                                      |  |  |  |
|      |       |             | Lower nibble 0 means $T = 0$                                    |  |  |  |
| 3    | 01    | TD2         | Higher nibble 0 means no TA3, TB3, TC3, TD3 following.          |  |  |  |
|      |       |             | Lower nibble 1 means $T = 1$                                    |  |  |  |
| 4    | 80    | T1          | Category indicator byte, 80 means A status indicator may be     |  |  |  |
| To   |       |             | present in an optional COMPACT-TLV data object                  |  |  |  |
| 3+N  | 4F    | Tk          | Application identifier Presence Indicator                       |  |  |  |
|      | 0C    |             | Length                                                          |  |  |  |
|      | RID   |             | Registered Application Provider Identifier (RID) # A0 00 00     |  |  |  |
|      |       |             | 03 06                                                           |  |  |  |
|      | SS    |             | Byte for standard                                               |  |  |  |
|      | C0 C1 |             | Bytes for card name                                             |  |  |  |
|      | 00 00 | RFU         | RFU # 00 00 00 00                                               |  |  |  |
|      | 00 00 |             |                                                                 |  |  |  |
| 4+N  | UU    | TCK         | Exclusive-oring of all the bytes T0 to Tk                       |  |  |  |

C0 C1 is 0001 suggest the card is S50 card, 00 02 suggest S70 card,

For example:

S50 card ATR: 3B 8F 80 01 80 4F 0C A0 00 00 03 06 03 00 01 00 00 00 00 6A S70 card ATR: 3B 8F 80 01 80 4F 0C A0 00 00 03 06 03 00 02 00 00 00 06 69

Note: The naming method for other types of cards can be found in supplementary file in PC/SC section 3.

When RF card conflicts with each other, returned ATR: 3B 8F 80 01 80 4F 0C A0 00 00 03 06 03 00 01 E0 00 00 01 8B

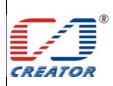

| Model No. | CRT-603-CZ1 |
|-----------|-------------|
| Date      | 2013/08/15  |
| File Ver. | 1.0         |
| Page      | 11/39       |

## **User Manual**

### 3.2.2 APDU Command of Contactless Card

#### 3.2.2.1 Get Data Command

Get UID or ATS of the contactless card

#### Command format:

| Command  | Class | INS  | P1 | P2   | Le |
|----------|-------|------|----|------|----|
| Get Data | 0xFF  | 0xCA | XX | 0x00 | XX |

#### Parameter Description:

P1 = 0 UID is returned.

P1 = 1 all historical bytes from the ATS of a ISO 14443 A card without CRC are returned.

Le = 0x00, this means: Return full length of the data (e.g. for ISO14443A single 4 bytes, double 7 bytes, triple 10 bytes, for ISO14443B 4 bytes PUPI, for 15693 8 bytes UID).

### Return format:

| Data Out       |
|----------------|
| Data + SW1 SW2 |

### SW1 SW2 STATUS CODE:

|         | SW1 | SW2 | Meaning                                                                                                    |
|---------|-----|-----|----------------------------------------------------------------------------------------------------|
| Success | 90  | 00  | Command execution successfully                                                                             |
|         | 62  | 82  | End of data reached before Le bytes (Le is greater than data length).                                      |
| Fail    | 67  | 00  | Wrong length                                                                                               |
|         | 68  | 00  | Class byte is not correct                                                                                  |
|         | 6A  | 81  | Function not supported.                                                                                    |
|         | 6B  | 00  | Wrong parameter P1-P2                                                                                      |
|         | 6C  | XX  | Wrong length (wrong number Le; 'XX' encodes the exact number) if Le is less than the available UID length) |

### Example:

### A. Get UID APDU:

#### Command:

| Command  | Class | INS | P1 | P2 | Le |
|----------|-------|-----|----|----|----|
| Get Data | FF    | CA  | 00 | 00 | 00 |

## Return:

| Response | Data Out |  |       |     |     |
|----------|----------|--|-------|-----|-----|
| Result   | UID      |  | UID   | SW1 | SW2 |
|          | (LSB)    |  | (MSB) |     |     |

### B. Get ATS APDU:

#### Command:

| Command  | Class | INS | P1 | P2 | Le |
|----------|-------|-----|----|----|----|
| Get Data | FF    | CA  | 01 | 00 | 00 |

#### Return:

| Response | Data Out |     |     |
|----------|----------|-----|-----|
| Result   | ATS      | SW1 | SW2 |

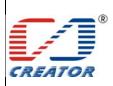

| Model No. | CRT-603-CZ1 |
|-----------|-------------|
| Date      | 2013/08/15  |
| File Ver. | 1.0         |
| Page      | 12/39       |

**User Manual** 

## 3.2.2.2 Smart Card Functionality Support

Note: Please refer to COS document of the card for more detail APDU commands

## **3.2.2.3** Storage Card Functionality Support

This section defines commands for Storage Cards (Exception: The Get UID and Load Key command, which may be used for all kinds of contactless cards):

## 3.2.2.3.1 Load Key (Password)

The 'Load key' command will just load (write) the keys(Mifare key) in the IFD designated memory.

32 groups password can be saved into the IFD volatile memory and 1 group password can be saved into the IFD non-volatile memory

#### Command format::

| Command   | Class | INS  | P1        | P2     | Lc         | Data In |
|-----------|-------|------|-----------|--------|------------|---------|
| Load Keys | 0xFF  | 0x82 | Key       | Key    | Key Length | Key     |
|           |       |      | Structure | number |            |         |

### Parameter Description:

#### P1:

| Bit | Value | Description                                                                         |
|-----|-------|-------------------------------------------------------------------------------------|
| 7   | 0     | 0: Card Key;                                                                        |
|     |       | 1 Reader Key                                                                        |
| 6   | 0     | 0: Plain Transmission,                                                              |
|     |       | 1: Secured Transmission                                                             |
| 5   | 1     | <b>0:</b> Keys are loaded into the IFD volatile memory                              |
|     |       | 1: Keys are loaded into the IFD non-volatile memory.                                |
| 4   |       | 0:Key type is KEY_A1:Key type is KEY_B, (for non-volatile                           |
|     |       | memory.)                                                                            |
| 0~3 | 0000  | If <b>b6</b> is <b>set</b> , it is the Reader Key number that has been used for the |
|     |       | encryption, else it is ignored by the IFD.                                          |
|     |       | The maximum of 16-reader keys is possible. Typically an IFD uses two                |
|     |       | reader keys only.                                                                   |

P2: indicating Key number, range: 0x00~0x1F

#### Return format:

| Data Out |
|----------|
| SW1 SW2  |

#### SW1 SW2 STATUS CODE:

|         | SW1                            | SW2 | Meaning                            |
|---------|--------------------------------|-----|------------------------------------|
| Success | 90                             | 00  | Command execution successfully     |
| Fail    | ail 63 00 Command execution fa |     | Command execution failed           |
|         | 67                             | 00  | Wrong length                       |
|         | 68 0<br>69 8                   |     | Class byte is not correct          |
|         |                                |     | Card key not supported             |
|         |                                | 83  | Reader key not supported           |
|         |                                | 85  | Secured transmission not supported |
|         |                                | 88  | Key type not known                 |
|         |                                | 89  | Key length is not correct          |

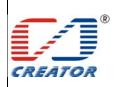

| CDECIEICATION | Model No. | CRT-603-CZ1 |  |
|---------------|-----------|-------------|--|
| SPECIFICATION | Date      | 2013/08/15  |  |
| Ugar Manual   | File Ver. | 1.0         |  |
| User Manual   | Page      | 13/39       |  |

Example:
Load Key FFFFFFFFFFFF into RAM, APDU command:
FF 82 00 00 06 FF FF FF FF FF.

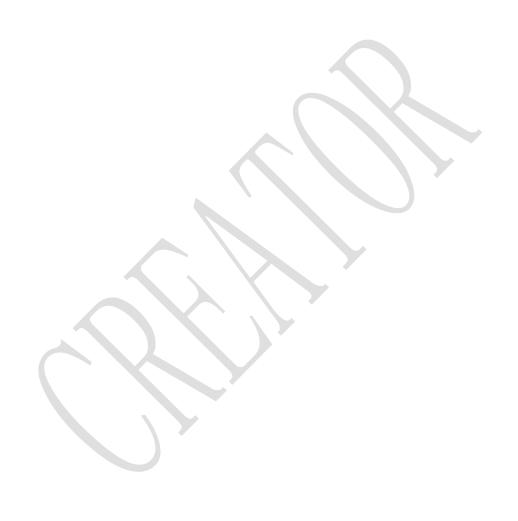

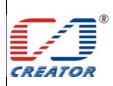

| Model No. | CRT-603-CZ1 |
|-----------|-------------|
| Date      | 2013/08/15  |
| File Ver. | 1.0         |
| Page      | 14/39       |

**User Manual** 

## 3.2.2.3.2 Authenticate Key(Password)

The application provides the number of the key used for the authentication. The specific key must be already in the reader. So Load Key (password) into RF reader before Authenticate sector Key of S50, S70

#### Command format:

| Command      | Class | INS  | P1   | P2   | Lc | Data In   | Le |
|--------------|-------|------|------|------|----|-----------|----|
| Authenticate | 0xFF  | 0x86 | 0x00 | 0x00 | 5  | See table | -  |

#### Parameter Description:

#### Data In table

| Byte 1  | Byte 2 | Byte 3      | Byte 4   | Byte 5 |
|---------|--------|-------------|----------|--------|
| Version | 0x00   | Block umber | Key type | Key Nr |
| 0x01    |        |             |          |        |

#### Return format:

| Data Out |  |
|----------|--|
| SW1 SW2  |  |

#### SW1 SW2 STATUS CODE

|         | SW1 | SW2 | Meaning                                              |  |  |
|---------|-----|-----|------------------------------------------------------|--|--|
| Success | 90  | 00  | Command execution successfully                       |  |  |
| Fail    | 63  | 00  | Command execution failed                             |  |  |
|         | 65  | 81  | Memory failure, addressed by P1-P2 is does not exist |  |  |
|         | 67  | 00  | Wrong length                                         |  |  |
|         | 68  | 00  | Class byte is not correct                            |  |  |
|         | 69  | 82  | Security status not satisfied.                       |  |  |
|         |     | 83  | Authentication cannot be done                        |  |  |
|         |     | 84  | key not useable                                      |  |  |
|         |     | 86  | Key type not known                                   |  |  |
|         |     | 88  | Key number not valid                                 |  |  |
|         | 6A  | 81  | Function not supported.                              |  |  |
|         |     | 82  | Addressed block or byte does not exist.              |  |  |

### Example:

Use group 0 Key under type KEY A mode to Authenticate 2th section's Key: F 86 00 00 05 01 00 02 60 00

### Remark:

- 1. Version: This is used in the future to differentiate different version of this command, it is 0x01
- 2. Block Number: The sector NO. of the specific sector that need PIN verification
- 3. Key type: The type of the key. for Mifare one S50/S70 ,KEY\_A (0x60) or KEY\_B (0x61)
- 4. Key Nr.: The card key number, which will be used for this authentication

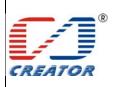

| Model No. | CRT-603-CZ1 |
|-----------|-------------|
| Date      | 2013/08/15  |
| File Ver. | 1.0         |
| Page      | 15/39       |

## **User Manual**

## 3.2.2.3.3 Read Block Data

### Command format:

| Command          | Class | INS | P1 | P2           | Le                      |
|------------------|-------|-----|----|--------------|-------------------------|
| Read Blocks data | FF    | B0  | 00 | Block Number | Number of Bytes to Read |

### Return format:

| Data | Out                   |
|------|-----------------------|
| Data | (0~16 byte) + SW1 SW2 |

### SW1 SW2 STATUS CODE:

|         | SW1 | SW2 | Meaning                                                               |  |
|---------|-----|-----|-----------------------------------------------------------------------|--|
| Success | 90  | 00  | Command execution successfully                                        |  |
|         | 62  | 81  | Part of returned data may be corrupted.                               |  |
|         |     | 82  | End of file reached before reading expected number of bytes           |  |
| Fail    | 63  | 00  | Command execution failed                                              |  |
|         | 67  | 00  | Wrong length                                                          |  |
|         | 68  | 00  | Class byte is not correct                                             |  |
|         | 69  | 81  | Command incompatible.                                                 |  |
|         |     | 82  | Security status not satisfied.                                        |  |
|         |     | 86  | Command not allowed.                                                  |  |
|         | 6A  | 81  | Function not supported.                                               |  |
|         |     | 82  | End of data reached before Le bytes (Le is greater than data length). |  |
|         | 6B  | 00  | Wrong parameter P1-P2                                                 |  |
|         | 6C  | XX  | Wrong length (wrong number Le; 'XX' is the exact number).             |  |

## Example:

Read 16 bytes data of 2<sup>nd</sup> sector: FF B0 00 02 10

## Note:

Le: specify that you want to return the number of bytes. When Le=00, return of all the data.

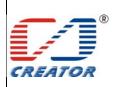

| Model No. | CRT-603-CZ1 |
|-----------|-------------|
| Date      | 2013/08/15  |
| File Ver. | 1.0         |
| Page      | 16/39       |

**User Manual** 

## 3.2.2.3.4 Update Block Command

Update Block Command APDU

## Command format:

| Command     | Class | INS | P1 | P2     | Lc        | Data In    |
|-------------|-------|-----|----|--------|-----------|------------|
| Update      | FF    | D6  | 00 | Block  | Number of | Block Data |
| Blocks data |       |     |    | Number | Bytes to  |            |
|             |       |     |    |        | Update    |            |

### Return format:

| Data Out |
|----------|
| SW1 SW2  |

## SW1 SW2 STATUS CODE:

|         | SW1 | SW2 | Meaning                                                     |  |  |  |  |  |
|---------|-----|-----|-------------------------------------------------------------|--|--|--|--|--|
| Success | 90  | 00  | Command execution successfully                              |  |  |  |  |  |
|         | 62  | 81  | Part of returned data may be corrupted.                     |  |  |  |  |  |
|         |     | 82  | End of file reached before reading expected number of bytes |  |  |  |  |  |
| Fail    | 63  | 00  | Command execution failed                                    |  |  |  |  |  |
|         | 65  | 81  | Memory failure (unsuccessful storing).                      |  |  |  |  |  |
|         | 67  | 00  | Wrong length                                                |  |  |  |  |  |
|         | 68  | 00  | Class byte is not correct                                   |  |  |  |  |  |
|         | 69  | 81  | Command incompatible.                                       |  |  |  |  |  |
|         |     | 82  | Security status not satisfied.                              |  |  |  |  |  |
|         |     | 86  | Command not allowed.                                        |  |  |  |  |  |
|         | 6A  | 81  | Function not supported.                                     |  |  |  |  |  |
|         | 6A  | 82  | File not found / Addressed block or byte does not exist.    |  |  |  |  |  |
|         | 6B  | 00  | Wrong parameter P1-P2                                       |  |  |  |  |  |

### Example:

Write 16 byte data in 2<sup>nd</sup> sector, APDU command, FF D6 00 02 10 00 01 02 03 04 05 06 07 08 09 0A 0B 0C 0D 0E 0F

Note: 4 Bytes for MIFARE Ultralight or 16 Bytes for MIFARE 1 K/4 K

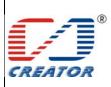

| Model No. | CRT-603-CZ1 |
|-----------|-------------|
| Date      | 2013/08/15  |
| File Ver. | 1.0         |
| Page      | 17/39       |

**User Manual** 

## **4** Extended Command (Extended Capabilities)

Extended Function of card reader module is controlled by that of PC/SC protocol. Please refer to 6.1.8 for  $\langle$  Interoperability Specification for ICCs and Personal Computer Systems Part 9. IFDs with Extended Capabilities $\rangle$  and  $\langle$  Specification for Integrated Circuit(s) Cards Interface Devices $\rangle$  for the description of PC/SC extended commands.

Extended commands for RF card reader are different from those for SAM card reader, please make a difference when usage. Send unknown extended commands to card reader, it would return status code 6B 00

All extended commands use '68 92' as Information Header, command format is as follows:

| Class | INS | P1 | P2 | Le | Data1 | Data2 | ••• |
|-------|-----|----|----|----|-------|-------|-----|
| 68    | 92  | XX | XX | XX | XX    | XX    | XX  |

### 4.1 Extended Command Brief Introduction

Extended command sheet

| <b>Extended Command</b>    | Description                                              | Use Reader Modle |
|----------------------------|----------------------------------------------------------|------------------|
| Choose SAM Card Slot       | In multiple SAM card slot, choose one SAM card to active | SAM Reader       |
| SAM slot status            | Get status of reader,if one card in each SAM card slot   |                  |
| Switch LED Working Mode    |                                                          |                  |
| Inquire LED Working Mode   |                                                          |                  |
| HOST Controls LED          |                                                          |                  |
| Inquire LED status         |                                                          |                  |
| Enable/Disable Buzzer Beep |                                                          |                  |
| Control Buzzer Beep        |                                                          |                  |
| Get firmware version       |                                                          |                  |
| Restart Reader             |                                                          | RF Reader        |
| Enter IAP Mode             | With IAP tool to download firmware updates               |                  |

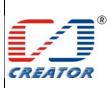

| Model No. | CRT-603-CZ1 |
|-----------|-------------|
| Date      | 2013/08/15  |
| File Ver. | 1.0         |
| Page      | 18/39       |

**User Manual** 

## 4.2 Extended Command Detail Description

#### 4.2.1 Choose SAM Card Slot

This command is for switching SAM slot and activates any of the cards among the 2 of the SAM slots. Return code refers to the activating results.

#### Command format:

| Command     | Class | INS | P1 | P2 | Le | Data1       | Data2 | Data3 |
|-------------|-------|-----|----|----|----|-------------|-------|-------|
| Choose slot | 68    | 92  | 01 | 00 | 03 | Slot number | 00    | 00    |

## Parameter Description

### Slot number:

| Value | Description         |
|-------|---------------------|
| 01    | Switch to SAM1 slot |
| 02    | Switch to SAM2 slot |

#### Return format

| Data Out |
|----------|
| SW1 SW2  |

#### SW1 SW2 STATUS CODE:

|         | SW1 | SW2 | Meaning                    |
|---------|-----|-----|----------------------------|
| Success | 90  | 00  | Card activation successful |
| Fail    | 63  | 00  | Card activation failed     |
|         | 67  | 00  | Wrong length               |
|         | 68  | 00  | Class byte is not correct  |
|         | 69  | 00  | Wrong data parameter       |
|         | 6A  | 81  | Function not supported     |
|         | 6B  | 00  | Wrong parameter P1-P2      |

#### Example:

Choose SAM Card Slot, 68 92 01 00 03 01 00 00

#### Note:

1. Before execute switching SAM card slot, recommended inquire the card slot is in the presence of the card

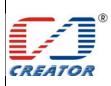

| Model No. | CRT-603-CZ1 |
|-----------|-------------|
| Date      | 2013/08/15  |
| File Ver. | 1.0         |
| Page      | 19/39       |

## **User Manual**

## 4.2.2 Get SAM slot status

Get status of reader, if one card in each SAM card slot.

## Command format:

| Command             | Class | INS | P1 | P2 | Lc |
|---------------------|-------|-----|----|----|----|
| Get SAM Slot Status | 68    | 92  | 04 | 00 | 02 |

#### Return format:

| Data Out              |  |
|-----------------------|--|
| Data1 Data2 + SW1 SW2 |  |

## Return data description:

Data1= 0x00;

Data2: SAM card slot detection result

| Bit | Description             |  |
|-----|-------------------------|--|
| 7   | 0: Remain               |  |
| 6   | 0: Remain               |  |
| 5   | 0: Remain               |  |
| 4   | 0: Remain               |  |
| 3   | 0: Remain               |  |
| 2   | 0: Remain               |  |
| 1   | 0: No card in SAM2 slot |  |
|     | 1: Card in SAM2         |  |
| 0   | 0: No card in SAM1 slot |  |
|     | 1: Card in SAM1         |  |

#### SW1 SW2 STATUS CODE:

|         | SW1 | SW2 | Meaning                        |
|---------|-----|-----|--------------------------------|
| Success | 90  | 00  | Command execution successfully |
| Fail    | 63  | 00  | Command execution failed       |
|         | 67  | 00  | Wrong length                   |
|         | 68  | 00  | Class byte is not correct      |
|         | 69  | 00  | Wrong data parameter           |
|         | 6A  | 81  | Function not supported         |
|         | 6B  | 00  | Wrong parameter P1-P2          |

## Example:

Get SAM slot status, 68 92 04 00 02

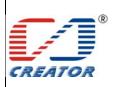

| Model No. | CRT-603-CZ1 |
|-----------|-------------|
| Date      | 2013/08/15  |
| File Ver. | 1.0         |
| Page      | 20/39       |

**User Manual** 

#### 4.2.3 LED Control Rules

The LED control rules are as follows:

LED indicator status (Note: Reader can only handle ISO14443 TYPE A card conflict. Detection TYPE A card is given priority.)

1. When reader is standby: Green LED is on.

#### 2. After Connect Reader command is sent:

A single card is activated, yellow LED is on. If buzzer has been enabled, user can start operate card after buzzer gives a short beep.

If more than one card presented when reader is in standby status, red LED is on. If buzzer has been enabled, buzzer will gives a long beep. Reader will return 6A 81 error code with any further command operation.

#### 3. When operating card:

Yellow LED will be on when operating single card and its status will not changed by new cards which are presented in the detection area

When a activation card which is being operating is removed, green LED is on. Reader returns to standby status. When card conflict occurs, red LED is on. Red LED will be close and green LED is on when surplus cards are removed or all cards are removed. Reader returns to standby status

#### 4. When send Disconnect Reader command:

After deactivation card operation is completed, green LED is on. Card reader returns to standby status. Send Disconnect Reader command, red LED will be on when more than one card collision occurs, red LED will be off and green LED is on when surplus cards are removed or all cards are removed. Reader returns to standby status.

When card conflict occurs, return ATR: 3B 8F 80 01 80 4F 0C A0 00 00 03 06 03 00 01 E0 00 00 01 8B

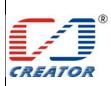

| Model No. | CRT-603-CZ1 |
|-----------|-------------|
| Date      | 2013/08/15  |
| File Ver. | 1.0         |
| Page      | 21/39       |

## **User Manual**

### 4.2.4 Set LED Working Mode

Set LED current working mode to CCR automation mode or HOST control mode.

#### Command format:

| Command      | Class | INS | P1 | P2 | Le | Data1 | Data2 | Data3 |
|--------------|-------|-----|----|----|----|-------|-------|-------|
| Set Led Mode | 68    | 92  | 02 | 00 | 03 | mode  | 00    | 00    |

### Parameter Description

Data = 0 CCR automation mode.

Data = 1 HOST control mode.

#### Return format:

| Data | Out |
|------|-----|
| SW1  | SW2 |

#### SW1 SW2 STATUS CODE:

|         | SW1 | SW2 | Meaning                        |
|---------|-----|-----|--------------------------------|
| Success | 90  | 00  | Command execution successfully |
| Fail    | 63  | 00  | Command execution failed       |
|         | 67  | 00  | Wrong length                   |
|         | 68  | 00  | Class byte is not correct      |
|         | 69  | 00  | Wrong data parameter           |
|         | 6A  | 81  | Function not supported         |
|         | 6B  | 00  | Wrong parameter P1-P2          |

#### Example:

Set to HOST control mode, 68 92 02 00 03 01 00 00

## The corresponding command used of APDU channel transmission as follows

| Command      | Class | INS | P1 | P2 | Le | Dat | ta |    |    |    |      |    |    |
|--------------|-------|-----|----|----|----|-----|----|----|----|----|------|----|----|
| Set Led Mode | FF    | 69  | 44 | 42 | 8  | 68  | 92 | 02 | 00 | 03 | mode | 00 | 00 |

Parameter description, Return format, SW1 SW2 status code as above

### Note:

When LED is working in CCR Controls mode control, LED control rules are in accordance with Section 4.2.3.

When LED is working in HOSt control mode, HOST controls LED on/off.

The current working mode status value is stored in non-volatile memory; it is still effective after restart

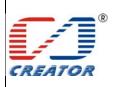

| Model No. | CRT-603-CZ1 |  |  |  |  |
|-----------|-------------|--|--|--|--|
| Date      | 2013/08/15  |  |  |  |  |
| File Ver. | 1.0         |  |  |  |  |
| Page      | 22/39       |  |  |  |  |

## **User Manual**

## 4.2.5 Get LED Working Mode

Get LED of reader Current working mode

### Command format:

| Command      | Class | INS | P1 | P2 | Lc |
|--------------|-------|-----|----|----|----|
| Get Led Mode | 68    | 92  | 02 | 01 | 01 |

#### Return format:

| Data | Out |     |
|------|-----|-----|
| Data | SW1 | SW2 |

Return data description:

Data = 0 CCR automation mode.

Data = 1 HOST control mode.

### SW1 SW2 STATUS CODE:

|         | SW1 | SW2 | Meaning                        |
|---------|-----|-----|--------------------------------|
| Success | 90  | 00  | Command execution successfully |
| Fail    | 63  | 00  | Command execution failed       |
|         | 67  | 00  | Wrong length                   |
|         | 68  | 00  | Class byte is not correct      |
|         | 69  | 00  | Wrong data parameter           |
|         | 6A  | 81  | Function not supported         |
|         | 6B  | 00  | Wrong parameter P1-P2          |

## Example:

Get LED of reader Current working mode:  $68\ 92\ 02\ 01\ 01$ 

## The corresponding command used of APDU channel transmission as follows

| Command      | Class | INS | P1 | P2 | Le | Dat | a  |    |    |    |
|--------------|-------|-----|----|----|----|-----|----|----|----|----|
| Get Led Mode | FF    | 69  | 44 | 42 | 5  | 68  | 92 | 02 | 01 | 01 |

Parameter description, Return format, SW1 SW2 status code as above

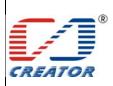

| Model No. | CRT-603-CZ1 |
|-----------|-------------|
| Date      | 2013/08/15  |
| File Ver. | 1.0         |
| Page      | 23/39       |

## **User Manual**

## 4.2.6 HOST Set LED Status

 ${\tt HOST}$  controls the LED on/off/flash when LED is only working in  ${\tt HOST}$  control mode.

#### Command format:

| Command        | Class | INS | P1 | P2 | Le | Data1   | Data2   | Data3   |
|----------------|-------|-----|----|----|----|---------|---------|---------|
| Set Led Status | 68    | 92  | 02 | 02 | 03 | Control | Circle1 | Circle2 |

#### Return format:

| 11010111 | 101111111 |
|----------|-----------|
| Data     | Out       |
| SW1      | SW2       |

## Parameter Description

### Control:

| Bit | Description              |
|-----|--------------------------|
| 7   | 0:Yellow light not flash |
|     | 1:Yellow light flash     |
| 6   | 0:Blue light not flash   |
|     | 1: Blue light flash      |
| 5   | 0:Green light not flash  |
|     | 1: Green light flash     |
| 4   | 0:Red light not flash    |
|     | 1: Red light flash       |
| 3   | 0:Yellow light off       |
|     | 1:Yellow light on        |
| 2   | 0: Blue light off        |
|     | 1: Blue light on         |
| 1   | 0: Green light off       |
|     | 1: Green light on        |
| 0   | 0: Red light off         |
|     | 1: Red light on          |

Bit 0 to Bit 7 means one byte, highest is Bit7 and lowest is Bit 0 (Hereinafter the same).

### Circle1:

| Bit | Description              |   |
|-----|--------------------------|---|
| 7-4 | Yellow light flash cycle |   |
| 3-0 | Blue light flash cycle   | 1 |

## Circle2:

| Bit | Description             |
|-----|-------------------------|
| 7-4 | Green light flash cycle |
| 3-0 | Read light flash cycle  |

## Flash cycle:

| value | Description |
|-------|-------------|
| 0x0   | Remain      |
| 0x1   | 0.25 Second |
| 0x2   | 0.5 Second  |
| 0x3   | 0.75 Second |
| 0x4   | 1 Second    |
| 0x5   | 1.25 Second |
| 0x6   | 1.5 Second  |

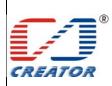

| Model No. | CRT-603-CZ1 |
|-----------|-------------|
| Date      | 2013/08/15  |
| File Ver. | 1.0         |
| Page      | 24/39       |

## **User Manual**

| 0x7 | 1.75 Second |
|-----|-------------|
| 0x8 | 2 Second    |
| 0x9 | 2.25 Second |
| 0xA | 2.5 Second  |
| 0xB | 2.75 Second |
| 0xC | 3 Second    |
| 0xD | 3.5 Second  |
| 0xE | 4 Second    |
| 0xF | 5 Second    |
|     |             |

### SW1 SW2 STATUS CODE:

|         | SW1                        | SW2 | Meaning                        |
|---------|----------------------------|-----|--------------------------------|
| Success | 90                         | 00  | Command execution successfully |
| Fail    | 63                         | 00  | Command execution failed       |
|         | 67                         | 00  | Wrong length                   |
|         | 68                         | 00  | Class byte is not correct      |
|         | 69                         | 00  | Wrong data parameter           |
|         | 6A 81 Function not support |     | Function not supported         |
|         | 6B                         | 00  | Wrong parameter P1-P2          |

#### Example:

Red light flash with 0.25second cycle: 68 92 02 02 03 11 00 01

## The corresponding command used of APDU channel transmission as follows

| Command        | Class | INS | P1 | P2 | Le | Dat | a  |    |    |    |         |         |         |
|----------------|-------|-----|----|----|----|-----|----|----|----|----|---------|---------|---------|
| Set Led Status | FF    | 69  | 44 | 42 | 8  | 68  | 92 | 02 | 02 | 03 | control | circle1 | circle2 |

Parameter description, Return format, SW1 SW2 status code as above

#### Note:

- 1. Only in Host Controls mode, when the LED Lighting state bit and the LED flash bit state bit of are effective, flashing cycle is effective. Otherwise the blinking cycle is ignored.
- 2. When CCR automation mode, run this command will return status code 6300.
- 3. The current LED on/off/flash status value is stored in non-volatile memory, it is still effective after restart

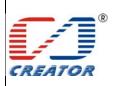

| Model No. | CRT-603-CZ1 |
|-----------|-------------|
| Date      | 2013/08/15  |
| File Ver. | 1.0         |
| Page      | 25/39       |

**User Manual** 

#### 4.2.7 Get LED status

Inquire the status of each of the LED

#### Command format:

| Command        | Class | INS | P1 | P2 | Lc |
|----------------|-------|-----|----|----|----|
| Get Led status | 68    | 92  | 02 | 03 | 03 |

### Return format:

| Data Out                          |
|-----------------------------------|
| control circle1 circle2 + SW1 SW2 |

## Return data description

Control, circle1, circle2, please refer to section 2.2.6

## SW1 SW2 STATUS CODE:

|         | SW1 | SW2 | Meaning                        |
|---------|-----|-----|--------------------------------|
| Success | 90  | 00  | Command execution successfully |
| Fail    | 63  | 00  | Command execution failed       |
|         | 67  | 00  | Wrong length                   |
|         | 68  | 00  | Class byte is not correct      |
|         | 69  | 00  | Wrong data parameter           |
|         | 6A  | 81  | Function not supported         |
|         | 6B  | 00  | Wrong parameter P1-P2          |

### Example:

Get LED status: 68 92 02 03 03

## The corresponding command used of APDU channel transmission as follows

| Command | Class | INS | P1 | P2 | Le | Dat | a  |    |    |    |
|---------|-------|-----|----|----|----|-----|----|----|----|----|
| Get Led | FF    | 69  | 44 | 42 | 5  | 68  | 92 | 02 | 03 | 03 |

Parameter description, Return format, SW1 SW2 status code as above

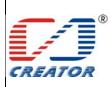

| Model No. | CRT-603-CZ1 |
|-----------|-------------|
| Date      | 2013/08/15  |
| File Ver. | 1.0         |
| Page      | 26/39       |

**User Manual** 

## 4.2.8 Enable/Disable Buzzer Beep

Enable/disable buzzer beep, and then settings are stored into non-volatile memory

#### Command format:

| Command             | Class | INS | P1 | P2 | Le | Data1 | Data2 | Data3 |
|---------------------|-------|-----|----|----|----|-------|-------|-------|
| Beep Enable/Disable | 68    | 92  | 03 | 00 | 03 | mode  | 00    | 00    |

#### Return format:

| Data Out |
|----------|
| SW1 SW2  |

### Parameter Description

Mode = 0 means disable buzzer, and buzzer will not beep when card is activated with connecting reader after disable buzzer.

Mode = 1 means enable buzzer, and buzzer will beep automatically when card is activated with connecting reader after enable buzzer.

Buzzer beeps shortly for single card activation, and longer for multi cards collision.

#### SW1 SW2 STATUS CODE:

|         | SW1 | SW2 | Meaning                        |
|---------|-----|-----|--------------------------------|
| Success | 90  | 00  | Command execution successfully |
| Fail    | 63  | 00  | Command execution failed       |
|         | 67  | 00  | Wrong length                   |
|         | 68  | 00  | Class byte is not correct      |
|         | 69  | 00  | Wrong data parameter           |
|         | 6A  | 81  | Function not supported         |
|         | 6B  | 00  | Wrong parameter P1-P2          |

#### Example:

Enable buzzer, 68 92 03 00 03 01 00 00

The corresponding command used of APDU channel transmission as follows

| Command             | Class | INS | P1 | P2 | Le | Data                      |
|---------------------|-------|-----|----|----|----|---------------------------|
| Beep Enable/Disable | FF    | 69  | 44 | 42 | 8  | 68 92 03 00 03 mode 00 00 |

Parameter description, Return format, SW1 SW2 status code as above

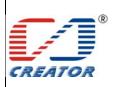

| Model No. | CRT-603-CZ1 |
|-----------|-------------|
| Date      | 2013/08/15  |
| File Ver. | 1.0         |
| Page      | 27/39       |

**User Manual** 

## 4.2.9 Control Buzzer Beep

Dynamic control buzzer beeps.

Command format:

| Command      | Class | INS | P1 | P2 | Le | Data1     | Data2 | Data3 |
|--------------|-------|-----|----|----|----|-----------|-------|-------|
| Beep Control | 68    | 92  | 03 | 01 | 03 | Beep time | 00    | 00    |

Parameter Description

Beep Time: one unit is 100ms,

Return format:

| Ttotain roiniat. |  |
|------------------|--|
| Data Out         |  |
| SW1 SW2          |  |

### SW1 SW2 STATUS CODE:

|         | SW1 | SW2 | Meaning                        |
|---------|-----|-----|--------------------------------|
| Success | 90  | 00  | Command execution successfully |
| Fail    | 63  | 00  | Command execution failed       |
|         | 67  | 00  | Wrong length                   |
|         | 68  | 00  | Class byte is not correct      |
|         | 69  | 00  | Wrong data parameter           |
|         | 6A  | 81  | Function not supported         |
|         | 6B  | 00  | Wrong parameter P1-P2          |

#### Example:

Buzzer beeps for a second, 68 92 03 01 03 0A 00 00

The corresponding command used of APDU channel transmission as follows

|         | The corresponding communication of the property of the property of the propert |       |     |    |    |    |                             |    |  |  |
|---------|----------------------------------------------------------------------------------------------------|-------|-----|----|----|----|-----------------------------|----|--|--|
| Comma   | nd                                                                                                    | Class | INS | P1 | P2 | Le | Data                        |    |  |  |
| Beep Co | ontrol                                                                                                    | FF    | 69  | 44 | 42 | 8  | 68 92 03 01 03 Beep time 00 | 00 |  |  |

Parameter description, Return format, SW1 SW2 status code as above

#### Note:

The command can be repeated Sending in beeping process, the the last command is as a beep time . In addition, time = 0 to stop the buzzer beep.

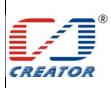

| Model No. | CRT-603-CZ1 |
|-----------|-------------|
| Date      | 2013/08/15  |
| File Ver. | 1.0         |
| Page      | 28/39       |

## **User Manual**

### 4.2.10 Get Firmware Version Get firmware version number of Reader

#### Command format:

| Command              | Class | INS | P1 | P2 | Lc |
|----------------------|-------|-----|----|----|----|
| Get Firmware Version | 68    | 92  | 00 | 05 | 00 |

#### Return format:

| 110101111111111111111111111111111111111 |
|-----------------------------------------|
| Data Out                                |
| Data1 Data2 + SW1 SW2                   |

Bellow shows example of firmware version number:

V1.0.0.1

#### SW1 SW2 STATUS CODE:

|         | SW1 | SW2 | Meaning                        |
|---------|-----|-----|--------------------------------|
| Success | 90  | 00  | Command execution successfully |
| Fail    | 63  | 00  | Command execution failed       |
|         | 67  | 00  | Wrong length                   |
|         | 68  | 00  | Class byte is not correct      |
|         | 69  | 00  | Wrong data parameter           |
|         | 6A  | 81  | Function not supported         |
|         | 6B  | 00  | Wrong parameter P1-P2          |

### Example:

Get firmware version of Reader, 68 92 00 05 00

The corresponding command used of APDU channel transmission as follows

| Command              | Class | INS | P1 | P2 | Le | Data           |
|----------------------|-------|-----|----|----|----|----------------|
| Get Firmware Version | FF    | 69  | 44 | 42 | 5  | 68 92 00 05 00 |

Parameter description, Return format, SW1 SW2 status code as above

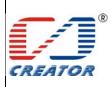

| Model No. | CRT-603-CZ1 |
|-----------|-------------|
| Date      | 2013/08/15  |
| File Ver. | 1.0         |
| Page      | 29/39       |

## **User Manual**

#### 4.2.11 Restart Reader

Restart Read, Reader firmware to re-power.

## Command format:

| Command        | Class | INS | P1 | P2 | Le | Data1 | Data2 | Data3 |
|----------------|-------|-----|----|----|----|-------|-------|-------|
| Restart Reader | 68    | 92  | 80 | FF | 03 | 4B    | 30    | 00    |

#### Return format

| Data Out |  |
|----------|--|
| SW1 SW2  |  |

#### SW1 SW2 STATUS CODE:

|         | SW1 | SW2 | Meaning                        |
|---------|-----|-----|--------------------------------|
| Success | 90  | 00  | Command execution successfully |
| Fail    | 63  | 00  | Command execution failed       |
|         | 67  | 00  | Wrong length                   |
|         | 68  | 00  | Class byte is not correct      |
|         | 69  | 00  | Wrong data parameter           |
|         | 6A  | 81  | Function not supported         |
|         | 6B  | 00  | Wrong parameter P1-P2          |

### Example:

Restart Reader, 68 92 80 FF 03 4B 30 00

The corresponding command used of APDU channel transmission as follows

| Command        | Class | INS | P1 | P2 | Le | Data                    |
|----------------|-------|-----|----|----|----|-------------------------|
| Restart Reader | FF    | 69  | 44 | 42 | 8  | 68 92 80 FF 03 4B 30 00 |

Parameter description, Return format, SW1 SW2 status code as above

#### Note:

After data return, module will restart automatically. Restart success after noises alarm.

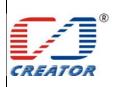

| Model No. | CRT-603-CZ1 |
|-----------|-------------|
| Date      | 2013/08/15  |
| File Ver. | 1.0         |
| Page      | 30/39       |

## **User Manual**

#### 4.2.12 Enter IAP Mode

This command is executed, the reader will enter the IAP program update state, and then user can update software of firmware, this is usually a way to patch the bug of the reader firmware

#### Command format:

| Command        | Class | INS | P1 | P2 | Le | Data1 | Data2 | Data3 |
|----------------|-------|-----|----|----|----|-------|-------|-------|
| Enter IAP Mode | 68    | 92  | 80 | FF | 03 | 4B    | 31    | 00    |

#### Return format

| Data Out |  |
|----------|--|
| SW1 SW2  |  |

#### SW1 SW2 STATUS CODE:

|         | SW1 | SW2 | Meaning                        |
|---------|-----|-----|--------------------------------|
| Success | 90  | 00  | Command execution successfully |
| Fail    | 63  | 00  | Command execution failed       |
|         | 67  | 00  | Wrong length                   |
|         | 68  | 00  | Class byte is not correct      |
|         | 69  | 00  | Wrong data parameter           |
|         | 6A  | 81  | Function not supported         |
|         | 6B  | 00  | Wrong parameter P1-P2          |

#### Example:

Enter IAP mode, 68 92 80 FF 03 4B 31 00

The corresponding command used of APDU channel transmission as follows

| Command        | Class | INS | P1 | P2 | Le | Data                    |
|----------------|-------|-----|----|----|----|-------------------------|
| Enter IAP Mode | FF    | 69  | 44 | 42 | 8  | 68 92 80 FF 03 4B 31 00 |

Parameter description, Return format, SW1 SW2 status code as above

#### Note:

This command is executed, the reader will automatically restart. And then enter IAP Download process.

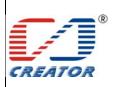

| Model No. | CRT-603-CZ1 |
|-----------|-------------|
| Date      | 2013/08/15  |
| File Ver. | 1.0         |
| Page      | 31/39       |

## **User Manual**

### 5 Demo Operation

## 5.1 Connect reader to host

Connect all components of the reader with cables provided and connect the reader's USB to the host. The power indicator on main board will be on and buzzer beeps.

### 5.2 Run demo program

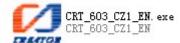

## 5.3 Driver installation and demo description

It may be required to install driver for first-time usage of the reader. Driver installation instruction can be found in the 'DRIVER' folder in reader's SDK. Please disconnect and connect the read with computer after driver installation is completed.

Click 'Registered CCID' and disconnect and then connect the reader's USB with computer.

### 5.4 Demo Function

This area provides contactless card and SAM card operation.

Main function:

Connect/disconnect reader command operation, get card information, send APDU commands etc.

Card reader list: Choose contactless card reader or SAM card reader.

Mifare one card operation: S50, S70, UL card etc card operation.

Change Card Slot: Choose SAM card slot to operate.

Transmit Extended Capabilities Command: manually send Extended Capabilities Command.

Check SAM card slot: to check SAM card board and SAM card slot status.

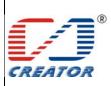

| Model No. | CRT-603-CZ1 |
|-----------|-------------|
| Date      | 2013/08/15  |
| File Ver. | 1.0         |
| Page      | 32/39       |

## **User Manual**

Demo Operation

1>.Firstly click 'Establish Context'.

2>.Then click 'Get Reader List'. The following 2 options will be provided on the upper area of Demo, which are the 2 card reader. RF card reader is for contactless card operation; SAM card reader is for SAM card operation. Choose one of them for further operation.

Smart Card Reader List

CREATOR CRT-603 (CZ1) CCR RF 0

CREATOR CRT-603 (CZ1) CCR RF 0

CREATOR CRT-603 (CZ1) CCR SAM 1

3>.For SAM card reader, it is required to choose one SAM slot from the 2 SAM slots by 'Change Card Slot' commands before card reading/writing. SAM 1 card and SIM 2 cards are the 2 cards which will be inserted into the 2 SAM slots on main board. If 'Change Card Slot' command is successful, SAM card will be activated, corresponding SAM slot indicator will be on and reader will return status code '9000'. (The indicator's brightness will vary due to different card's activation voltage). Return '6300' indicates card activation failure.

The following can be found in log area if 'Change Card Slot' command is successful:

SCardConnect(SCARD SHARE DIRECT)...OK

Send Buffer: 68 92 01 00 03 01 00 00

Receive Buffer: 90 00

SCardControl...OK SCardDisconnect...OK

Card Status:Card Inserted

SCardGetStatusChange... OK

SCardConnect(SCARD\_SHARE\_EXCLUSIVE)...OK

4>. Click 'Connect Reader'. If any card is activated, 'Connect Reader' command is successful.

The following can be found in log area after 'Connect Reader' command is successful:

SCardDisconnect...OK

SCardConnect(SCARD SHARE EXCLUSIVE)...OK

5>.Click 'SCard Status' to get card ATR.

The following can be found in log area:

SCardStatus...OK

ATR: 3B 9E 94 80 1F C3 80 31 E0 73 FE 21 1B 66 D0 00 2B 18 02 00 37

State: SCARD SPECIFIC

Protocol: SCARD\_PROTOCOL\_T0

6>.If ATR format is not a standard one, click 'Begin Transaction'.

7>. Operate card until application is completed

User can use all command buttons in Mifare one card operation area to operate S50, S70, UL series cards.

User can send APDU commands directly to operate Contactless CPU card and SAM card.

It is required to input command first in sending command area first to send APDU commands. For sending more than one APDU command in one time, please choose 'Transmit APDU Multi-APDUs', and then click 'Transmit APDU commands'. Operation result can be found in log area.

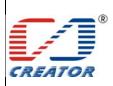

| Model No. | CRT-603-CZ1 |
|-----------|-------------|
| Date      | 2013/08/15  |
| File Ver. | 1.0         |
| Page      | 33/39       |

**User Manual** 

Input APDU

☐ Transmit APDU Multi-APDUs

00 84 00 00 08

8>.Click 'End Transaction'.

9>.Click 'Disconnect Reader' to send disconnect reader command.

10>. Click 'Release Context'.

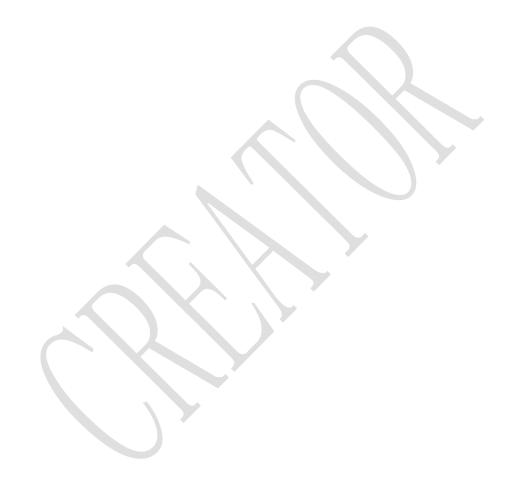

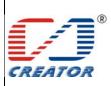

| Model No. | CRT-603-CZ1 |
|-----------|-------------|
| Date      | 2013/08/15  |
| File Ver. | 1.0         |
| Page      | 34/39       |

**User Manual** 

- 5.5 Card reader operation
- 5.5.1 Contactless card reader operation
- 1. Choose RF card reader
- 2. Click 'Connect Reader' button
- 3. Click 'ScardStatus' button. Get card status to confirm whether card conflict occurs according to ATR.
- 4. Click 'Begin Transaction' button
- 5. Send APDU command to operate card (Forcedly send APDU when card conflict occurs, reader will return status code  $6A\,81$ )
- 6. Click 'End Transaction' button
- 7. Click 'Disconnect Reader' button

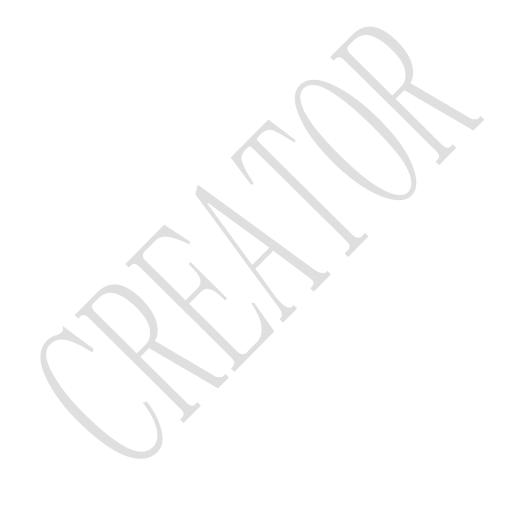

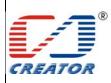

| Model No. | CRT-603-CZ1 |
|-----------|-------------|
| Date      | 2013/08/15  |
| File Ver. | 1.0         |
| Page      | 35/39       |

**User Manual** 

**Establish Context** (Open ICC Resource Manager) Get Reader list Choose RF Reader Fail Connect Reader Succe **∀** ed Scard Status (Get ATR) ATR indicates conflict Yes **Begin Transaction** NO Transmit ( more than one ) APDU **End Transaction** Disconnect Reader Release Context (Close ICC Resource Manager)

RF Reader operation flow chart

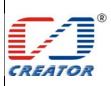

| Model No. | CRT-603-CZ1 |
|-----------|-------------|
| Date      | 2013/08/15  |
| File Ver. | 1.0         |
| Page      | 36/39       |

## **User Manual**

- 5.5.2 SAM card reader operation
- 1. Choose SAM card reader
- 2. Click 'Check SAM Slot Status' button check which SAM card slot has a SAM card already inserted
- 3. Click 'Chang Card Slot' button choose card slot (Return '9000' indicates card activation is successful; Return '6300' indicates failure.)
- 4. Click 'Connect Reader' button
- 5. Click 'Begin Transaction' button
- 6. Send APDU command
- 7. Click 'End Transaction' button
- 8. Click 'Disconnect Reader' button

If 'Change Card Slot' command is not implemented or this command fails, reader will return error code '80100069' upon 'Connect Reader' command is sent. (The smart card has been removed).

If a SAM card being operated is removed, SAM card slot will be powered off automatically and reader will return error code '80100069' (The smart card has been removed) if any command is sent.

To operate a SAM card this is inserted to this card slot again, it is required to send 'Change Card Slot' command to choose this card slot first and send 'Connect Reader' command again.

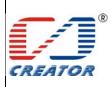

| <b>SPECIFICATION</b> |
|----------------------|
|----------------------|

| L |
|---|
| Γ |
| ı |
| ı |
| L |

| Model No. | CRT-603-CZ1 |
|-----------|-------------|
| Date      | 2013/08/15  |
| File Ver. | 1.0         |
| Page      | 37/39       |

**User Manual** 

**Establish Context** (Open ICC Resource Manager) Get Reader list Choose SIM Reader SAM Card Board and SAM card slot status NO Change Card slot **∀** Yes NO Connect Reader Yes Begin Transaction Transmit ( more than one ) APDU **End Transaction** Disconnect Reader Release Context (Close ICC Resource Manager)

SIM Reader operation flow chart

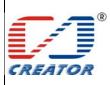

| Model No. | CRT-603-CZ1 |
|-----------|-------------|
| Date      | 2013/08/15  |
| File Ver. | 1.0         |
| Page      | 38/39       |

## **User Manual**

### 6 IAP TOOL

IAP tool can be used for firmware update, get present firmware version and import CCID key information into registry.

IAP operating window:

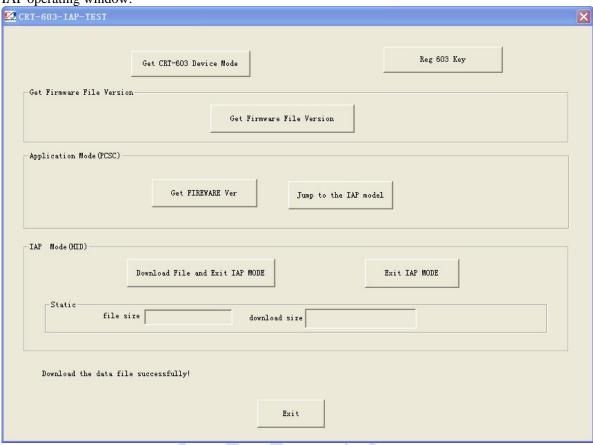

## 6.1 Get current firmware version

After the reader is connected to the computer with USB cable, click 'Get FIREWARE Ver' to get current firmware version

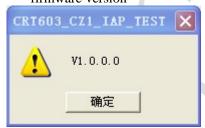

### 6.2 Get the update firmware file version

Click 'Get Firmware File Version' and choose the update file to get the update firmware file version

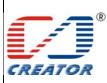

| Model No. | CRT-603-CZ1 |
|-----------|-------------|
| Date      | 2013/08/15  |
| File Ver. | 1.0         |
| Page      | 39/39       |

## **User Manual**

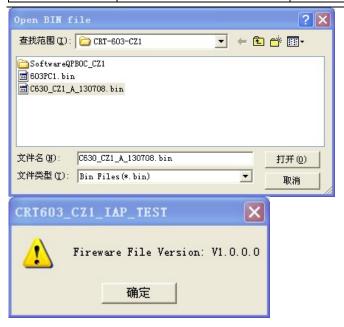

### 6.3 Firmware update

- 1. Check whether current firmware version and the update firmware file version are correct.
- 2. Click 'Jump to the IAP mode'. IAP mode driver (HID) will be installed automatically for first-time usage. After buzzer gives a short beep, reader will jump to IAP mode.
- 3. Click 'Download File and Exit IAP MODE' and choose the binary file to be downloaded. Blue light flash constantly until update is completed.
- 4. Click 'Exit' to close the program after download is completed.

#### 6.4 Get CRT-603 device mode

Reader works under CCID mode in normal usage. Reader works under HID mode when it enters IAP download. User can use 'Get CRT-603 Device Mode' button to check the reader's current working mode.

Note: If failure occurs during download, please power off and power on the reader again, and then repeat section 6.3.